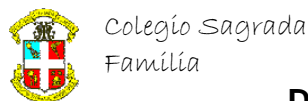

## **MANUAL BÁSICO DE HTML**

### **Indice de contenidos**

- [Mi primera página](http://www.programacion.com/html/tutorial/curso/3/)
	- o El código
	- o La explicación
	- o El cuerpo del documento
- [Formateo](http://www.programacion.com/html/tutorial/curso/4/) básico
	- o Formato del párrafo
	- o Las 6 cabeceras
	- o Cambiando el tipo de letra
	- o Formato de frase
	- o Otros elementos
- [Caracteres especiales](http://www.programacion.com/html/tutorial/curso/5/)
	- o Caracteres extendidos en HTML
	- o Caracteres de control
- [Enlaces](http://www.programacion.com/html/tutorial/curso/6/)
	- o La etiqueta <A>
	- o Las URLs
	- o Anclas
- [Listas](http://www.programacion.com/html/tutorial/curso/7/)
	- o Listas desordenadas
	- o Listas ordenadas
	- o Listas de definiciones
- [Imágenes](http://www.programacion.com/html/tutorial/curso/8/)
	- o Imágenes y enlaces
	- o Alineación respecto al texto
- [Formateo fino](http://www.programacion.com/html/tutorial/curso/9/)
	- o Cambio de color
	- o Tamaños del texto
	- o Tipo de letra
- [Estructura del documento](http://www.programacion.com/html/tutorial/curso/10/)
	- o La cabecera
	- o El cuerpo
- [Formularios](http://www.programacion.com/html/tutorial/curso/11/)
	- o Cajas de texto
	- o Opciones
	- o Botones del formulario
	- o Otros elementos
- [Controles avanzados para formularios](http://www.programacion.com/html/tutorial/curso/12/)
	- o Botones
	- o Etiquetas
	- o Agrupación de elementos
	- o Desactivación de elementos
- [Mapas](http://www.programacion.com/html/tutorial/curso/13/)
	- o Mapas gestionados por el cliente
	- o Cómo usar un mapa

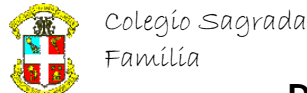

- [Tablas](http://www.programacion.com/html/tutorial/curso/14/)
	- o Definir las filas
	- o Definir las celdas
	- o Título de la tabla
- [Marcos](http://www.programacion.com/html/tutorial/curso/15/)
	- o Etiqueta <FRAMESET>
	- o Etiqueta <FRAME>
	- o Acceso a otros marcos
	- [Lenguajes de script](http://www.programacion.com/html/tutorial/curso/18/)
		- o Javascript
- [Capas](http://www.programacion.com/html/tutorial/curso/19/)
	- o Definición
	- o Propiedades
- [Sonido](http://www.programacion.com/html/tutorial/curso/20/)
	- o Sonido activado por el usuario
	- o Sonido de fondo
- [Enlaces a otras páginas](http://www.programacion.com/html/tutorial/curso/22/)
	- o Otros manuales de HTML
	- o Sobre JavaScript
	- o Sobre HTML dinámico
	- o Sobre otras tecnologías relacionadas

### **3. Mi primera página**

### 3.1. El código

<HTML>

<HEAD>

 <TITLE>Mi primera pagina</TITLE> </HEAD>

```
\langleBODY> <CENTER><H1>Mi Primera pagina</H1></CENTER> 
   <HR>
   <P>Esta es mi primera pagina (chispas). Por el
   momento no se que tendra, pero dentro de poco
  pondre aqui muchas cosas interesantes.
  </BODY>
</HTML>
```
### 3.2. La explicación

Lo primero que conviene explicar es en qué consisten todos esos símbolos de mayor y menor que están distribuidos por ahí. El lenguaje HTML se basa en la sintaxis SGML (toma siglas). Esto quiere decir que casi cualquier cosa que hagamos en HTML estará encerrada entre dos etiquetas de esta manera:

```
<ETIQUETA parámetros> ... </ETIQUETA>
```
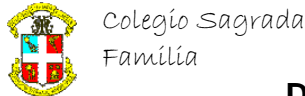

Hay ocasiones en que no es necesario *cerrar* la etiqueta. Mirando el código habréis visto un par de ejemplo que ya explicaré más adelante. Pero como lo primero que debemos indicar es que el texto que estamos componiendo es un documento HTML pues lo indicamos así:

<HTML> ... </HTML>

Un documento HTML tiene una estructura que lo separa en dos partes: cuerpo y cabecera. En la primera estará la página en sí, mientras que en la segunda incluiremos algunas cosas que no se ven al principio pero que pueden llegar a ser muy importantes. Lo primero que hay que incluir en el código es la cabecera. La escribimos:

```
<HEAD>
 <TITLE>Mi primera pagina</TITLE>
</HEAD>
```
Dentro de la cabecera sólo hay otra etiqueta. Es la única imprescindible: el título de la página. Es lo que veremos como título de la ventana en los navegadores que lo permitan. Es como se conocerá nuestra página en algunos buscadores y en la agenda de direcciones (*bookmarks*) de los usuarios. Por tanto, parece importante pensarnos bien como llamarla.

### 3.3. El cuerpo del documento

Ahora vamos a indicar el contenido. Lo primero será indicar que estamos en el cuerpo del documento:

<BODY> ... </BODY>

Luego pondremos el título algo recalcado:

#### <CENTER><H1> ... </H1></CENTER>

Con esto colocaremos el texto centrado (<CENTER>) y en formato <H1> (cabecera 1) que nos asegura que aumentará el tamaño del tipo de letra lo suficiente como para que se vea bastante resaltado. Luego separamos ese título que le hemos puesto a la página del texto por medio de una línea horizontal:

<HR>

La línea horizontal carece de etiqueta de cierre. Esto es normal en etiquetas que no varían los atributos de un texto, sino que insertan un elemento. Por ejemplo, para indicarle que queremos separar el texto de la línea horizontal con un espacio vertical correspondiente a un párrafo nuevo le decimos:

<P>Esta es mi primera pagina (chispas). Por el

momento no sé que tendrá, pero dentro de

poco pondré aquí muchas cosas interesantes.

En el siguiente capítulo veremos muchas etiquetas que nos permitirán cambiar el aspecto de nuestros textos.

### **4. Formateo básico**

Se pueden establecer varias categorías dentro de las etiquetas usadas para formatear el texto. Nosotros las dividiremos entre aquellas que sirven para cambiar párrafos enteros y las que son capaces de formatear tiras de caracteres dentro del párrafo.

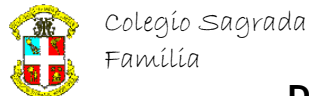

### 4.1. Formato del párrafo

Estas son las etiquetas más importantes (excluyendo algunas que veremos más adelante):

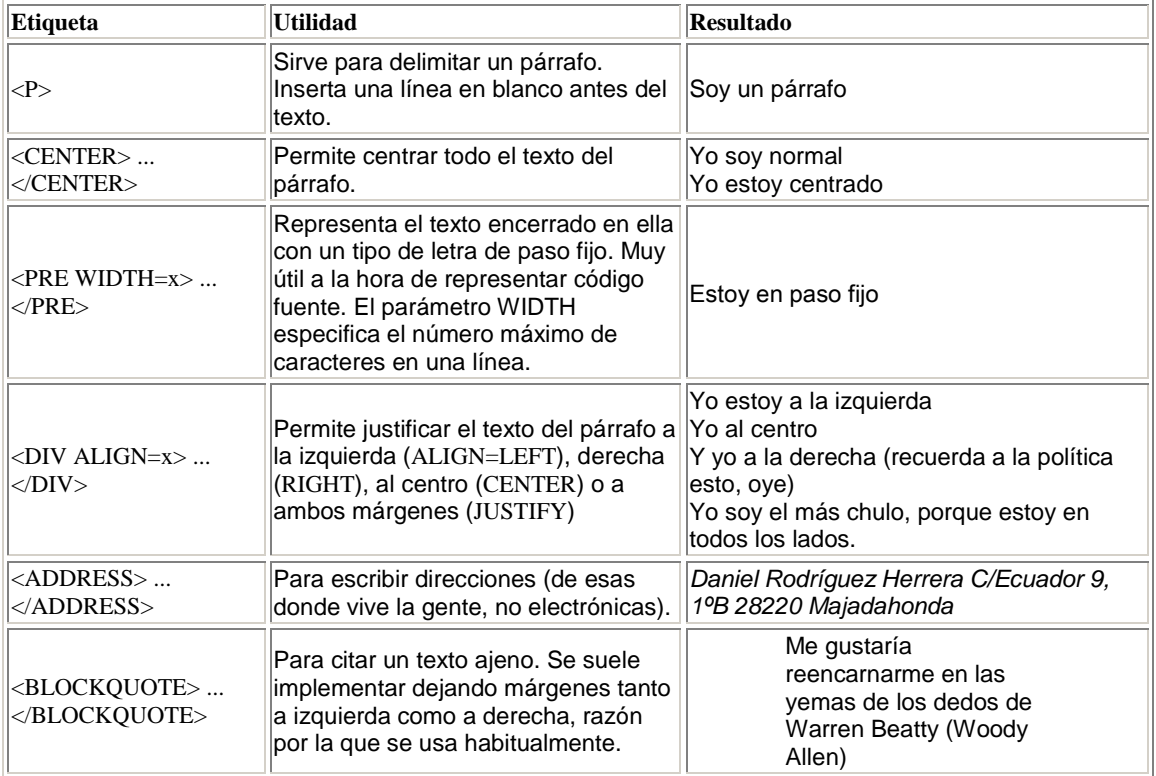

### 4.2. Las 6 cabeceras

El HTML nos ofrece seis etiquetas distintas para mostrar cabeceras. Son éstas:

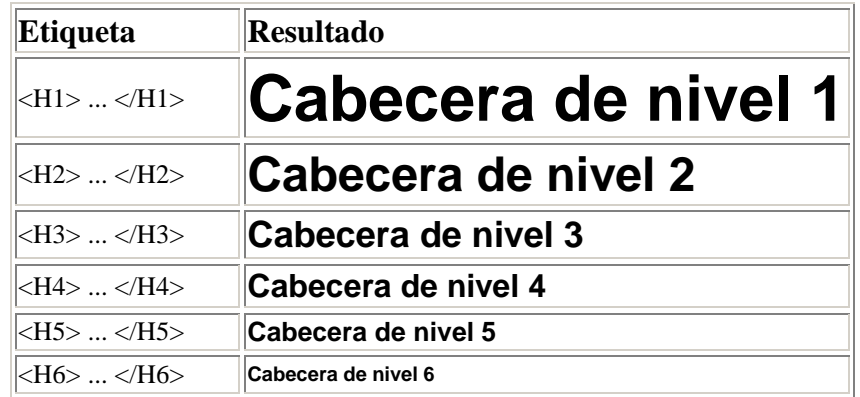

Estas etiquetas se pueden definir como de formato de párrafo pero por su importancia he preferido tratarlas aparte. No resulta recomendable utilizarlas para aumentar o disminuir el tamaño del tipo de letra, ya que cada navegador los muestra de manera diferente. Se usan para dividir correctamente en secciones nuestra página, tal y como se hace en un documento de texto normal.

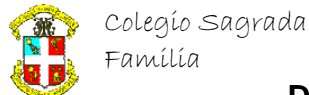

### 4.3. Cambiando el tipo de letra

Todas estas etiquetas nos permiten cambiar de una manera u otra el aspecto del tipo de letra que estemos utilizando y se pueden utilizar con tiras de caracteres dentro de un párrafo.

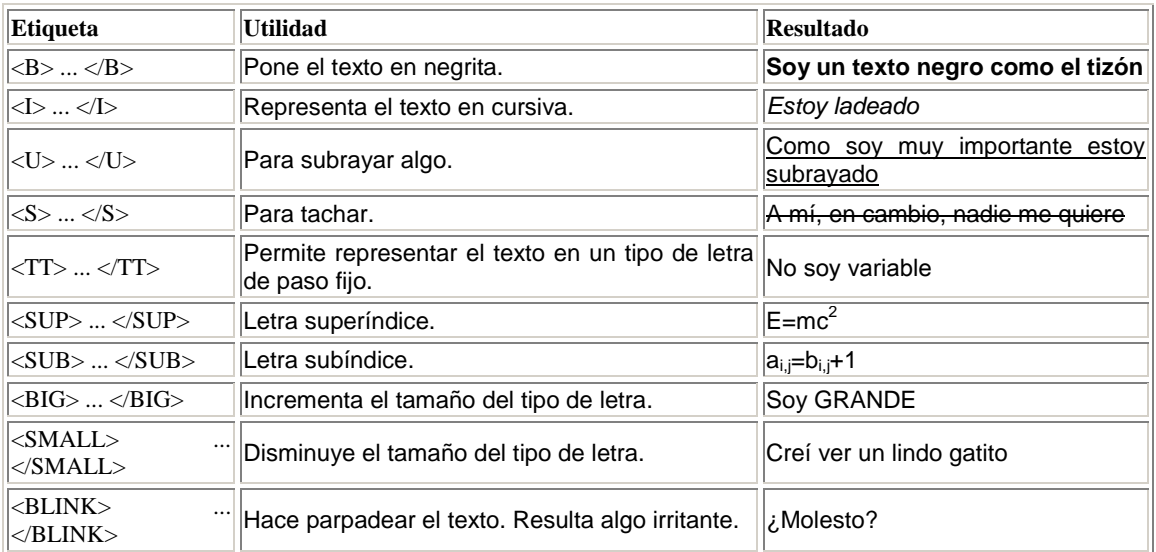

### 4.4. Formato de frase

En estos elementos indicas el tipo de información que encierran las etiquetas, pero no como se representan:

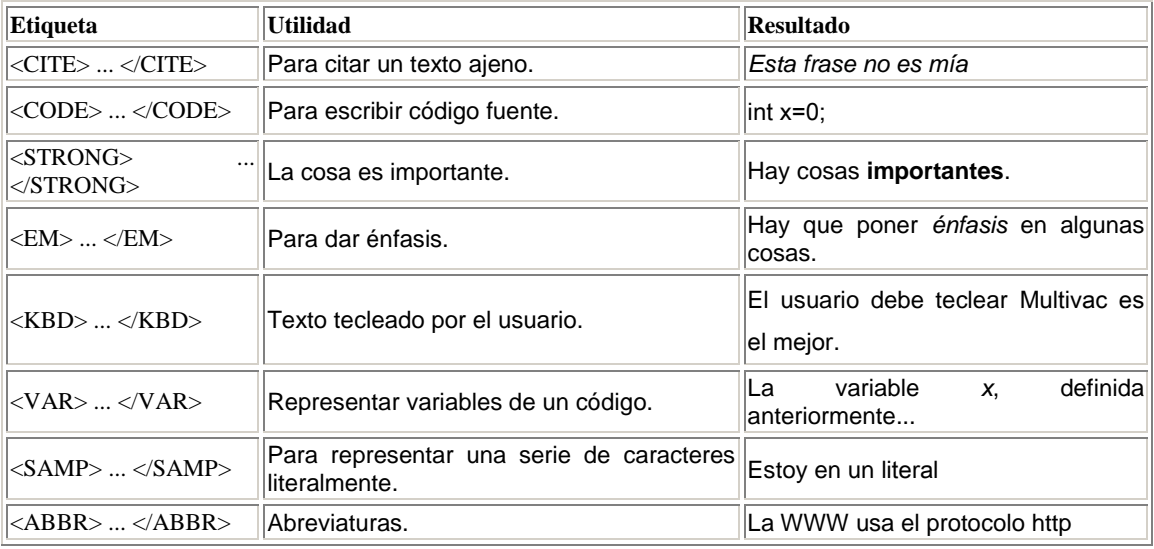

No son muy utilizados, ya que no permiten tener un control exacto de la manera en que la página se representará finalmente.

### 4.5. Otros elementos

Por último, debemos estudiar algunas cosas que no son texto y que podemos incorporar a nuestra página.

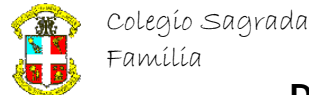

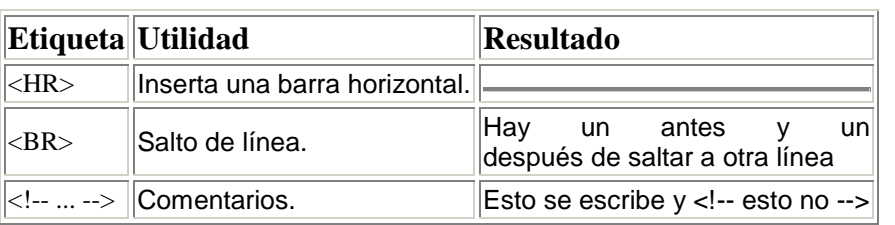

### **Departamento de Matemáticas e Informática**

### **5. Caracteres especiales**

Si os habéis fijado en los ejemplos habréis visto que en los textos de los mismos no hay acentos, ni eñes, ni símbolos de abrir interrogación o exclamación. Esto es debido a los distintos juegos de caracteres que manejan los ordenadores. Las máquinas manejan la información en formato binario (es decir, en unos y ceros). Estos, a su vez, forman números, los cuales se traducen en letras. ¿Cómo? Mediante tablas. Podemos asignar el valor 64 a la letra a, el 65 a la b, etc..

El problema está en que cada ordenador es de un fabricante distinto y puede adoptar una tabla diferente al resto. Para evitarlo existen diversos estándares y el más extendido es el ASCII. De hecho, actualmente todos los ordenadores tienen la misma tabla ASCII para los primeros 127 caracteres. Pero esa tabla no contiene vocales con acento, ni eñes, ni símbolos de abrir interrogación o exclamación... Esto nos pasa por dejar que los norteamericanos sean quienes construyan las computadoras.

El HTML 2.0 eligió como tabla estándar la ISO-Latin-1, que comparte con la ASCII los 127 caracteres e incluye unos cuantos más hasta el número 255.

### 5.1. Caracteres extendidos en HTML

La manera de incluir los caracteres extendidos (cuyo número está más allá del 127) consiste en encerrar el código entre los caracteres  $&#$  y ;. Así pues, lo siguiente:

&#189:

nos debería dar un medio (½). También existe una serie de sinónimos para poder recordar con más facilidad estos caracteres. Así, por ejemplo, ½ también se puede escribir como ½. Vamos a ver algunos de estos códigos, los más útiles a la hora de escribir en español:

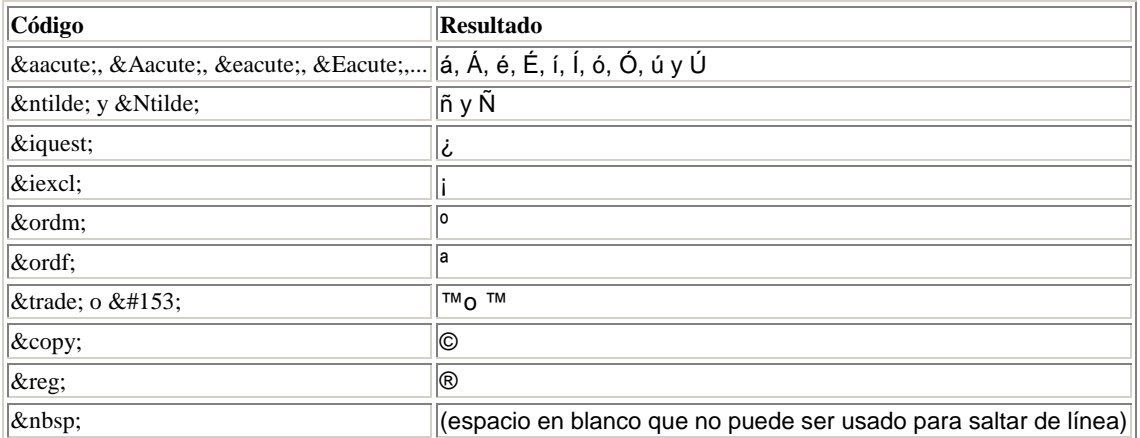

### 5.2. Caracteres de control

En el HTML existen cuatro caracteres de control, que se usan para formar etiquetas, establecer parámetros, etc.. Para poder emplearlos sin riesgo deberemos escribir los siguientes códigos:

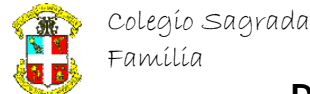

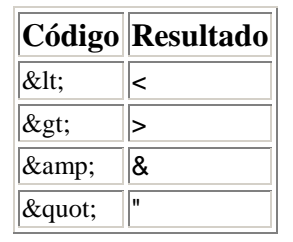

### **6. Enlaces**

Las siglas HTML significan *HyperText Markup Language*, lo que para nosotros quiere decir que es un lenguaje para hipertexto. Existen múltiples formatos de hipertexto (por ejemplo, los ficheros de ayuda de Windows) y lo que tienen en común es que todos poseen enlaces.

Un enlace es una zona de texto o gráficos que si son seleccionados nos trasladan a otro documento de hipertexto o a otra posición dentro del documento actual. Siendo HTML el lenguaje de Internet, la diferencia que posee con respecto a otros tipos de hipertexto es que ese otro documento puede estar físicamente en la otra punta del planeta. Son los enlaces lo que hacen de la telaraña o *World Wide Web* lo que es.

### 6.1. La etiqueta <A>

Para incorporar un enlace hay que utilizar esta etiqueta. Todo lo que encerremos entre <A> y </A>, ya sea texto o imágenes, será considerado como enlace y sufrirá dos modificaciones:

- 1. Se visualizará de manera distinta en el navegador. El texto aparecerá subrayado y de un color distinto al habitual, y las imágenes estarán rodeadas por un borde del mismo color que el del texto del enlace.
- 2. Al pulsar sobre el enlace, seremos enviados al documento que apuntaba el enlace.

Para que el enlace sirva para algo debemos especificarle una dirección. Lo haremos de la siguiente manera:

<A HREF="dirección">Púlsame</A>

La dirección estará en formato URL (*Uniform Resource Locator*).

### 6.2. Las URLs

Una URL nos indica tanto una dirección de Internet como el servicio que esperamos nos ofrezca el servidor al que corresponde la dirección. Tiene el siguiente formato:

servicio://máquina:puerto/ruta/fichero@usuario

donde el servicio podrá ser uno de los siguientes:

#### **http**

Es el servicio invocado para transmitir páginas web y el que usaremos normalmente en los enlaces.

#### **https**

Es una innovación sobre el anterior, que nos permite acceder a servidores (generalmente comerciales) que nos ofrecen el uso de técnicas de encriptación para proteger los datos que intercambiemos con él de terceras personas.

**ftp**

Permite trasmitir ficheros desde servidores de *ftp* anónimo. Si no le pedimos un fichero sino un directorio, en general el navegador se encargará de mostrarnos el contenido

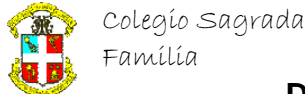

del mismo para que podamos escogerlo cómodamente. Utilizando la @ podremos acceder a servidores privados.

#### **mailto**

Para poder mandar un mensaje. Por ejemplo, la URL

mailto:multivac@idecnet.com me mandaría un mensaje a mí.

#### **news**

Para poder acceder a foros de discusión (mal traducidos a veces como grupos de noticias). Se indica el servidor y el grupo. Por ejemplo

news://news.ibernet.es/es.comp.demos nos conectaría con el foro

es.comp.demos en el servidor nacional de Telefónica.

#### **telnet**

No es implementado generalmente por los navegadores, que suelen invocar un programa externo. Nos permite conectarnos con otros ordenadores y entrar en ellos como si nuestro ordenador fuese una terminal del mismo.

La dirección de la máquina puede ser, o bien una serie de cuatro números entre 0 y 255

(123.3.5.65) o bien algo más fácil de recordar como es una serie de palabras separadas por

puntos (www.programacion.net). El puerto generalmente no se indica, ya que el servicio predetermina uno.

La ruta es una serie de directorios separados por el símbolo /, que es el utilizado en UNIX (el sistema operativo más extendido en los servidores de Internet).

Existe otro formato de URL. Cuando queremos acceder a un fichero situado en la misma máquina que la página web que estamos creando podemos utilizar este formato: ruta\_relativa/fichero

En la ruta relativa podremos utilizar los dos puntos (..) para acceder al directorio padre o comenzar con la barra diagonal (/) para acceder a una ruta absoluta dentro de nuestro ordenador.

### 6.3. Anclas

Como dijimos, es posible acceder a una posición del documento HTML. Para hacerlo, primero debemos especificar el lugar del documento al que queremos acceder:

<A NAME="ancla">

Para poder ver bien como funciona, he colocado un ancla de ejemplo en el título de la sección 6.2. Para poder acceder a ese lugar incluimos el enlace de esta manera:

<A HREF="#ancla"[>Vamos a donde antes<](../../Mis%20documentos/Curso%202002-2003HTML4%22%20l%20)/A>

También podemos acceder a anclas situadas en documentos remotos. Para ello añadiremos el nombre del ancla al URL así:

<A HREF="enlaces.html#ancla">[Otra vez](../../Mis%20documentos/Curso%202002-2003HTML4%22%20l%20)</A>

### **7. Listas**

Existen varios tipos de listas en HTML. Todas ellas se pueden meter unas dentro de otras formando árboles muy bonitos y preciosos. Todos los tipos siguen el siguiente formato:

<tipo\_lista> <LI>Primer elemento <LI>Segundo elemento </tipo\_lista> tipo lista puede ser una de las siguientes: DIR, DL, MENU, OL y UL.

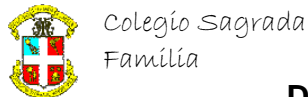

### 7.1. Listas desordenadas

La etiqueta <UL> nos permite presentar listas de elementos sin orden alguno. Cada elemento de la lista irá normalmente precedido por un círculo. Por ejemplo,

 $<$ UL $>$ 

 <LI>Primer elemento <LI>Segundo elemento

 $<$ /UL $>$ 

se verá como

- Primer elemento
- Segundo elemento

#### La etiqueta <UL> admite estos parámetros:

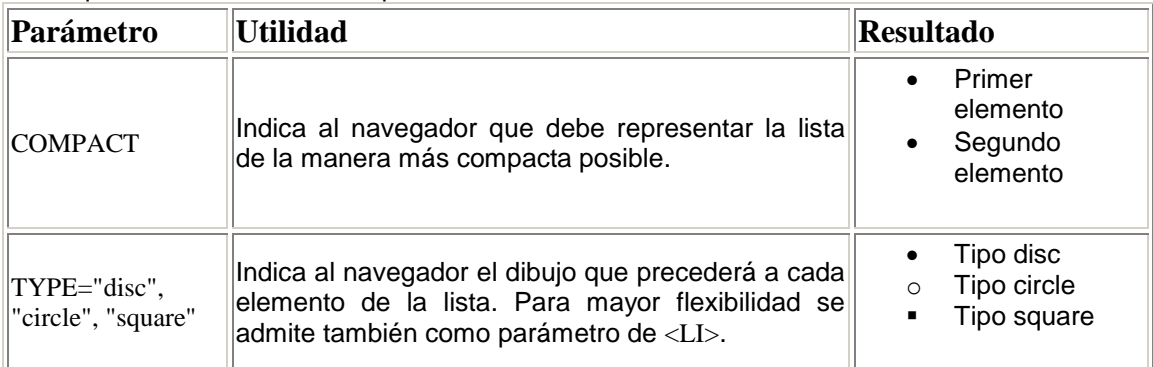

También son listas desordenadas aquellas que utilizan las etiquetas <DIR> y <MENU>. En principio tenían como propósito representar una lista estilo directorio (multicolumna) o tipo menú (una sola columna). En la práctica los navegadores lo han implementado como sinonimos de <UL>, por lo que no los estudiaremos aquí.

### 7.2. Listas ordenadas

La etiqueta <OL> nos permite presentar listas de elementos ordenados de menor a mayor. Normalmente cada elemento de la lista irá precedido por su número en el orden. Por ejemplo,  $<$ OL $>$ 

<LI>Primer elemento

<LI>Segundo elemento

 $\langle$ OL>

se verá como

- 1. Primer elemento
- 2. Segundo elemento

La etiqueta <OL> admite estos parámetros:

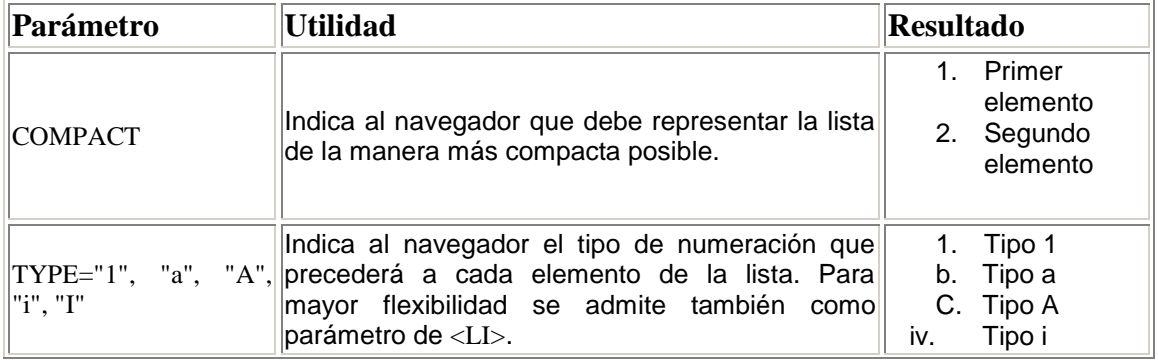

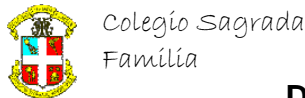

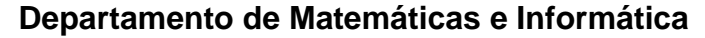

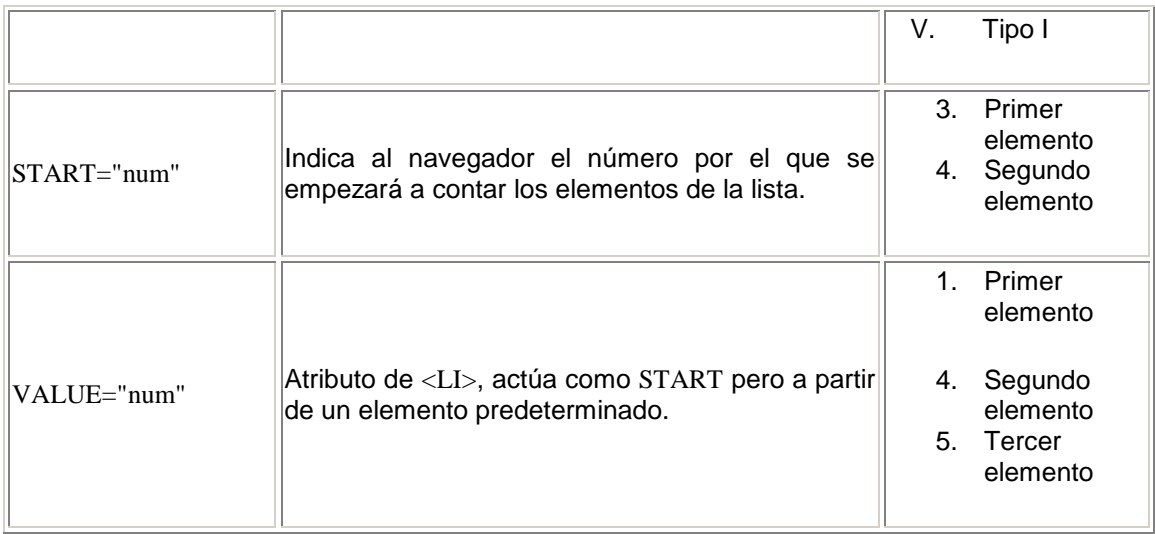

### 7.3. Listas de definiciones

Este es el único tipo de lista que no utiliza la etiqueta <LI>. Al tener como objetivo presentar una lista de definiciones, de modo que tiene que representar de manera distinta el objeto definido y la definición. Esto se hace por medio de las etiquetas <DT> y <DD>:

 $<$ DL $>$ 

<DT>Primer elemento<DD>Es un elemento muy bonito.

<DT>Segundo elemento<DD>Este, en cambio, es peor.

 $\langle$ DL $>$ 

se verá como

Primer elemento

Es un elemento muy bonito.

Segundo elemento

Este, en cambio, es peor.

La etiqueta <DL> sólo admite como parámetro el ya conocido COMPACT, que tiene el mismo comportamiento que con los otros dos tipos de lista anteriores.

### **8. Imágenes**

Para incluir gráficos e imágenes en nuestras páginas utilizaremos la etiqueta <IMG> de esta manera:

<IMG SRC="fichero\_grafico" ALT="descripción">

El parámetro SRC especifica el nombre del fichero que contiene el gráfico. Los formatos estándar en la red son el GIF y el JPG. La últimas versiones de Netscape y Explorer aceptan también el formato PNG.

El parámetro ALT especifica el texto que se mostrará en lugar del gráfico en aquellos navegadores que no sean capaces de mostrarlos (como el Lynx) y en el supuesto de que el usuario los haya desactivado. Algunos navegadores lo muestran cuando pasamos el ratón por encima de la imagen. Es por eso que, aunque algunos usuarios no lo lleguen a ver nunca, conviene ponerlo siempre. De hecho, el estándar HTML 4.0 obliga a hacerlo.

Existen dos atributos que, aunque opcionales, conviene indicar siempre: la altura y la anchura del gráfico en pixeles. De este modo, el navegador puede mostrar un recuadro del tamaño de

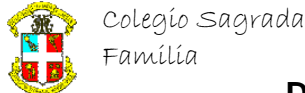

la imagen mientras la va leyendo de la red y así poder mostrar el resto de la página correctamente mientras tanto.

<IMG SRC="graficos/dwnldns.gif" ALT="Netscape 4.0" WIDTH=88 HEIGHT=31>

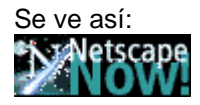

Para los menos avezados en inglés, decir que WIDTH es la anchura y HEIGHT la altura.

#### 8.1. Imágenes y enlaces

Suele ser común incluir enlaces dentro de un gráfico. En ese caso, por defecto, los navegadores le pondrán un borde al gráfico para indicar que efectivamente es un enlace. Práctico, pero la mayoría de las veces bastante poco estético. Por medio del parámetro BORDER podremos alterar el grosor de ese borde o incluso eliminarlo poniéndolo a cero.

<A HREF="http://www.netscape.com"> <IMG SRC="graficos/dwnldns.gif" ALT="Netscape 4.0" WIDTH=88 HEIGHT=31>  $\langle A \rangle$ 

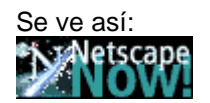

Sin embargo,

```
<A HREF="http://www.netscape.com">
```

```
 <IMG SRC="graficos/dwnldns.gif" ALT="Netscape 4.0" WIDTH=88 HEIGHT=31
 BORDER=0>
```
</A>

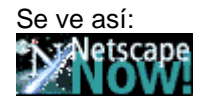

### 8.2. Alineación respecto al texto

Para poder maquetar conjuntamente texto y gráficos, el HTML proporciona, por medio del parámetro ALIGN, las siguientes maneras de alinear una imagen respecto del texto que la acompaña:

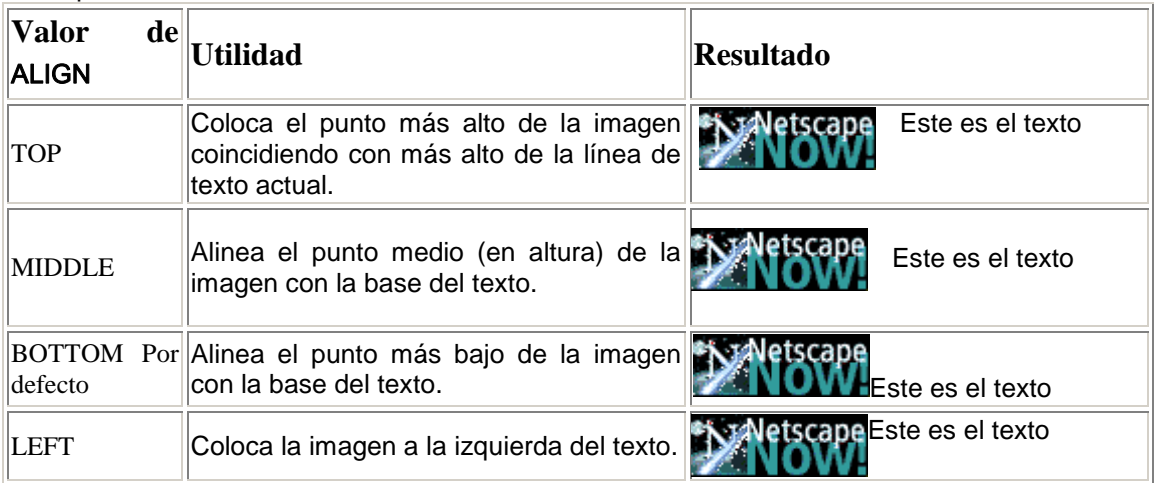

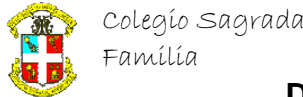

### **Departamento de Matemáticas e Informática**

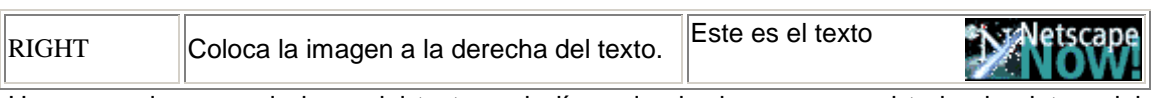

Hay que aclarar que la base del texto es la línea donde descansan casi todas las letras del alfabeto excepto algunas como la p, la g o la j.

### **9. Formateo fino**

Lo ideal cuando trabajas con texto sería poder cambiarlo al tamaño que te viniese bien, ponerlo de colorines y cambiar el tipo de letra. Todo esto puedes hacerlo gracias a la etiqueta <FONT>.

### 9.1. Cambio de color

Para hacerlo vamos a utilizar el parámetro COLOR. La manera de especificarle el color es común a todas las etiquetas HTML: o bien indicando el nombre, si es un color normal, o bien especificando el porcentaje de rojo, verde y azul (código RGB) del mismo. Los colores reconocidos son los siguientes:

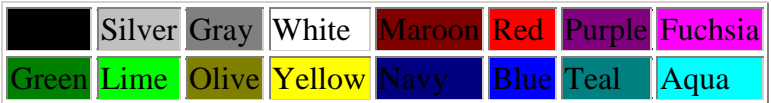

<FONT color="red">Estoy en rojo</FONT> El modo de indicar el color RGB es el siguiente: <FONT COLOR="#FF0000">D</FONT> <FONT COLOR="#EF0000">E</FONT> <FONT COLOR="#DF0000">G</FONT> <FONT COLOR="#CF0000">R</FONT> <FONT COLOR="#BF0000">A</FONT> <FONT COLOR="#AF0000">D</FONT> <FONT COLOR="#9F0000">A</FONT> <FONT COLOR="#8F0000">D</FONT> <FONT COLOR="#7F0000">O</FONT> Lo que nos mostraría lo siguiente:

#### DEGRADADO

La primera componente en hexadecimal es el rojo, la segunda el verde y la tercera el azul (Red Green Blue, RGB).

### 9.2. Tamaños del texto

El parámetro utilizado para indicar el tamaño es SIZE. Puede utilizarse para indicar tamaños absolutos:

# SIZE=1 SIZE=2 SIZE=3 SIZE=4 SIZE=5 SIZE=6  $\mathbf{SIZE}$   $=$   $\mathbf{ZE}$

El tamaño por defecto es 3. También se puede utilizar los modificadores + y - para indicar un incremento (o decremento) relativo del tamaño del tipo de letra. Así, por ejemplo, si indicamos que queremos un tamaño de -2 estaremos pidiendo al navegador que nos muestre el tipo de letra dos veces más pequeño.

<FONT SIZE=2>Tamaño 2<FONT SIZE="+3">

Tamaño 6</FONT></FONT>

### 9.3. Tipo de letra

Por último, podemos especificar el nombre del tipo de letra que queremos utilizar gracias al parámetro FACE. Como en principio no tenemos manera de saber que tipo de letra tiene instalado el ordenador del usuario que está viendo nuestras páginas, podemos indicar más de

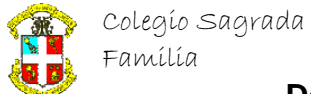

uno separado por comas. Si el navegador no encuentra ninguno seguirá utilizando el que tiene por defecto:

<FONT FACE="Helvetica,Arial,Times">No sé como voy a salir exactamente</FONT>

De todos modos es recomendable no utilizar con fe ciega este atributo en Internet, ya que impide que todos puedan ver nuestras páginas como nosotros. E Internet, siempre que nos lo permitan Microsoft y Netscape, debe ser lo más estándar posible.

### **10. Estructura del documento**

La estructura de un documento HTML se puede resumir así:

tipo de documento <HTML> <HEAD> <TITLE>titulo de la página</TITLE> cosas que afectan a la página pero no a su contenido </HEAD> <BODY parámetros> contenido de la página </BODY>  $<$ /HTML $>$ En el tipo de documento deberemos especificar a que estándar del HTML responde nuestra página entre una de las siguientes opciones: **<!DOCTYPE HTML PUBLIC "-//IETF//DTD HTML 2.0//EN">** Cumple el estándar HTML 2.0 **<!DOCTYPE HTML PUBLIC "-//W3C//DTD HTML 3.2 Final//EN">** Cumple el estándar HTML 3.2 **<!DOCTYPE HTML PUBLIC "-//W3C//DTD HTML 4.0 Transitional//EN" "http://w3.org/TR/REC-html40/loose.dtd">** Cumple el estándar HTML 4.0 **<!DOCTYPE HTML PUBLIC "-//W3C//DTD HTML 4.0//EN" "http://w3.org/TR/REC-html40/strict.dtd">** Cumple el estándar HTML 4.0 y no contiene además elementos desaconsejables **<!DOCTYPE HTML PUBLIC "-//W3C//DTD HTML 4.0 Frameset//EN" "http://w3.org/TR/REC-html40/frameset.dtd">** Es una definición de marcos que cumple el estándar HTML 4.0

El HTML 4.0 considera desaconsejables aquellos elementos que, aún siendo soportados, han sido sustituidos por otros más potentes y, por ello, es posible que sean eliminados del estándar HTML en el futuro.

### 10.1. La cabecera

Suele ser el lugar más indicado para colocar aquellos elementos de la página que no alteren el contenido de la misma, aunque si la forma de presentarlo y su comportamiento. Es por eso que es el lugar más recomendable para colocar los *[scripts](../../Mis%20documentos/Curso%202002-2003HTML4script.html)* y las [hojas de estilo,](../../Mis%20documentos/Curso%202002-2003HTML4hojas.html) como veremos en los capítulos correspondientes.

Además del título de la página, uno de los elementos que se pueden incluir aquí son los META. Entre otras cosas, sirven para indicar propiedades de la página como pueda ser el nombre de su autor. Por ejemplo,

<META NAME="GENERATOR" CONTENT="Mozilla/4.03 [es] (Win95; I) [Netscape]">

nos indicaría la herramienta con que hemos creado la página (en este caso la versión 4.03 en español para Windows 95 del Composer de Netscape). Estas son las propiedades más comunes:

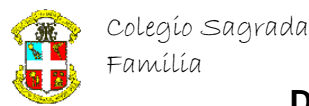

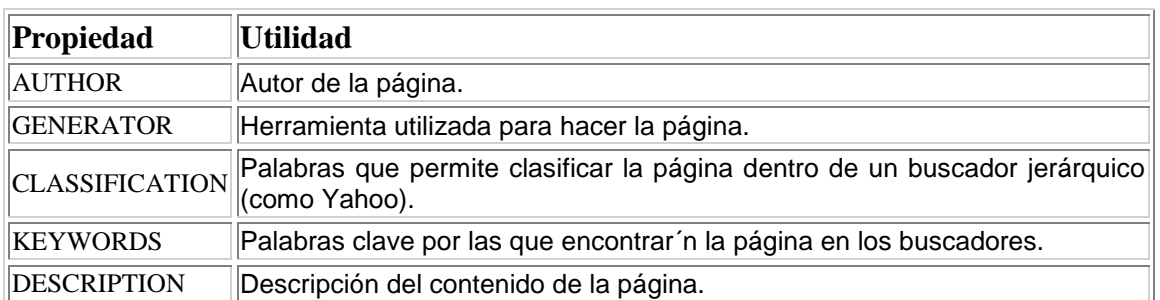

### **Departamento de Matemáticas e Informática**

Hay también otro elemento interesante que podremos incluir en nuestras cabeceras. Cuando especificamos una URL relativa en un enlace, en principio es para acceder a una página situada en nuestro mismo servidor. Sin embargo, si especificamos: <BASE HREF="http://www.hornet.org/music">

Ahora todas nuestras URLs relativas se referirán al directorio /music dentro del servidor

http://www.hornet.org.

### 10.2. El cuerpo

Obviamente no voy a explicar lo que entra dentro del cuerpo (prácticamente todos los capítulos del curso intentan hacerlo) sino los parámetros que admite la etiqueta <BODY>:

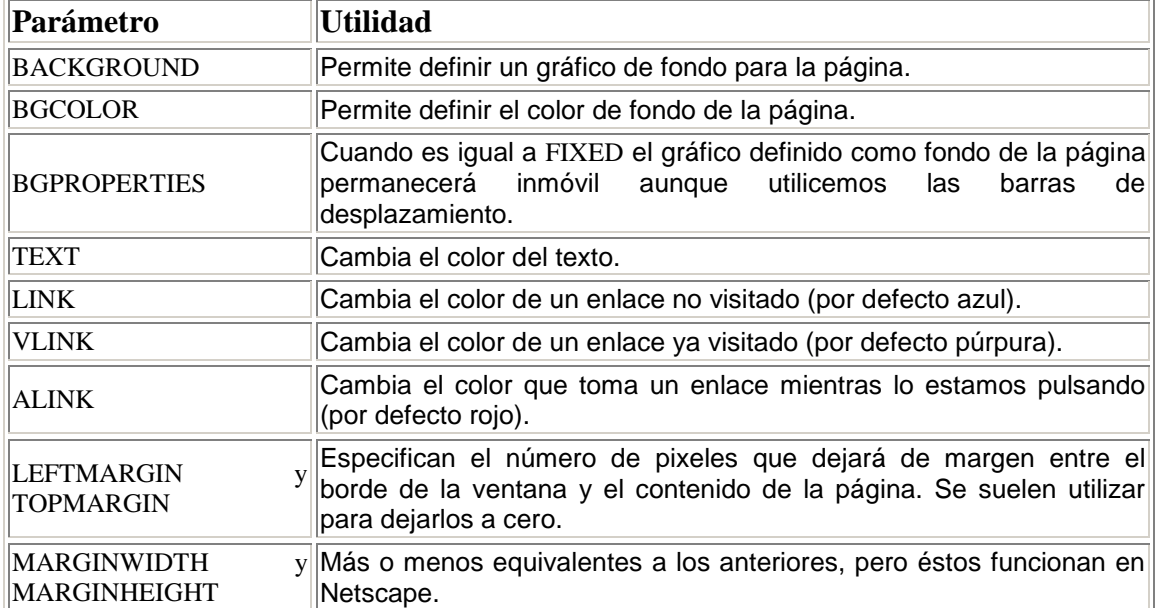

No resulta recomendable cambiar los colores del texto y enlaces a no ser que exista alguna dificultad al leerlos por haber cambiado el fondo, ya que en muchas ocasiones el usuario ha podido cambiarlos en las opciones de su navegador y estarán ya a su gusto.

### **11. Formularios**

Una de las mayores ventajas de la web es que resulta tremendamente interactiva. Los usuarios de una página no tienen más que escribir al autor de la misma para comentarle cualquier cosa de la misma. Sin embargo, si deseamos que nos digan sólo unas cosas concretas (responder a alguna pregunta, seleccionar entre varias opciones, etc..) deberemos utilizar formularios.

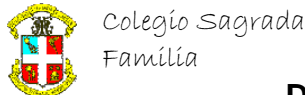

Por ejemplo,

<FORM ACTION="" METHOD=POST> Nombre:<BR><INPUT NAME="nombre" TYPE=TEXT SIZE=32>

<BR>¿Cuantos son dos y dos?<BR>

<INPUT NAME="Respuesta" TYPE=RADIO VALUE="mal">3<BR> <INPUT NAME="Respuesta" TYPE=RADIO VALUE="bien">4<BR> <INPUT NAME="Respuesta" TYPE=RADIO VALUE="mal">5<BR> <INPUT TYPE="Submit" VALUE="Comprobar"> </FORM>

se verá así: Nombre:

¿Cuantos son dos y dos? О 3 C 4 C 5

**Comprobar** 

El botón no hace nada porque no hemos definido qué debe hacer, así que sed buenos y no lo pulséis.

Todos los elementos de un formulario deben estar encerrados entre <FORM> y </FORM>. Como parámetros cabe destacar tres. ACTION define el URL que deberá gestionar el formulario. Puede ser una dirección de correo (precedida del inevitable mailto:, en cuyo caso deberemos añadir el parámetro ENCTYPE="text/plain" para que lo que recibamos resulte legible.

Por otro lado, tenemos el parámetro METHOD define la manera en que se mandará el formulario. Es recomendable utilizar POST. En el caso de que estemos mandando el formulario a nuestra dirección de correo electrónico es obligado usarlo.

Ahora vamos a ver uno a uno todos los elementos que podemos incluir en un formulario. Veremos que todos ellos tienen algo en común. Como el resultado de cualquier formulario es una lista de variables y valores asignados a las mismas, todos ellos tendrán un atributo en común: el nombre de su variable. El parámetro también será común a todos: NAME.

### 11.1. Cajas de texto

Existen tres maneras de conseguir que el usuario introduzca texto en nuestro formulario. Las dos primeras se obtienen por medio de la etiqueta <INPUT>: <INPUT TYPE=TEXT>

<INPUT TYPE=PASSWORD>

El primero nos dibujará una caja donde escribir un texto (de una sola línea). El segundo es equivalente, pero no veremos lo que tecleemos en él. Estos son los atributos para modificarlos:

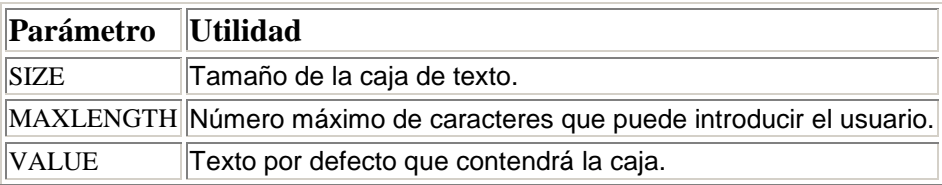

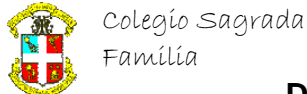

Por otro lado, puede que necesitemos que el usuario pueda introducir más de una línea. En ese caso se utilizará la siguiente etiqueta:

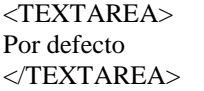

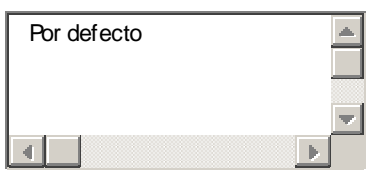

Lo que incluyamos entre las dos etiquetas será lo que se muestre por defecto dentro de la caja. Admite estos parámetros:

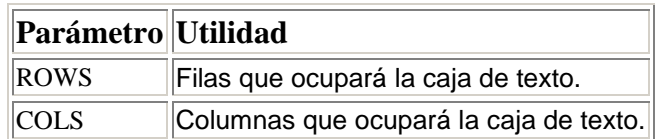

### 11.2. Opciones

Si lo que deseamos es que el usuario decida entre varias opciones podremos hacerlo de dos modos. El primero es el que vimos en el ejemplo inicial:

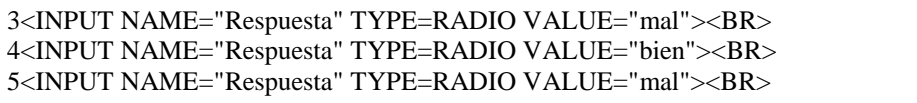

Para asociar varios botones de radio a una misma variable les pondremos a todos ellos el mismo NAME. Aparte de esto acepta los siguientes parámetros:

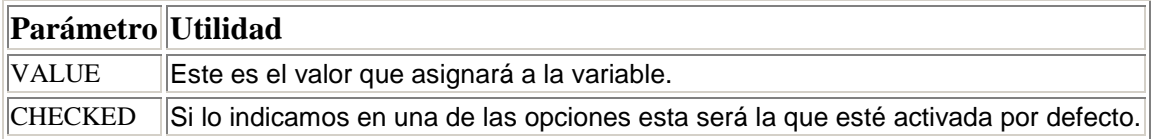

Pero también tenemos una posibilidad que ocupa bastante menos: las listas desplegables. Para emplearlas deberemos utilizar dos etiquetas, SELECT y OPTION:

<SELECT NAME="Navegador"> <OPTION>Netscape <OPTION>Explorer <OPTION>Opera <OPTION>Lynx <OPTION>Otros  $<$ /SELECT>

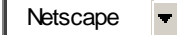

 $3^\circ$  $4^\circ$  $5^{\circ}$ 

Los parámetros que admite SELECT son las siguientes:

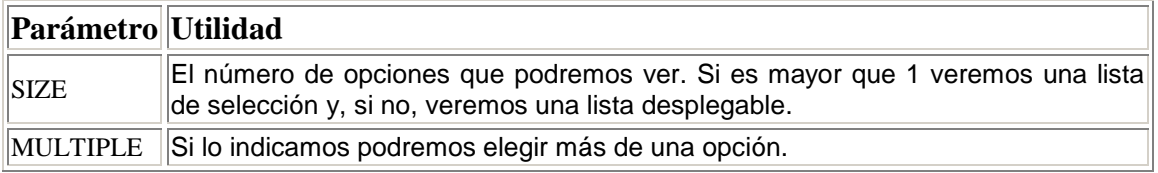

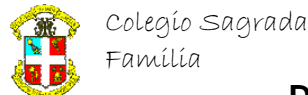

#### Y OPTION estos:

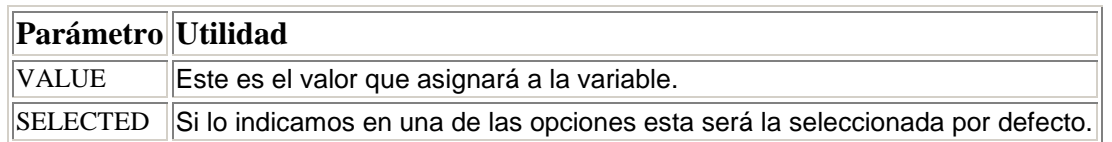

### 11.3. Botones del formulario

Existen dos: uno que se utiliza para mandar el formulario y otro que sirve para limpiar todo lo que haya rellenado el usuario:

<INPUT TYPE=SUBMIT><BR> <INPUT TYPE=RESET>

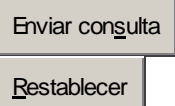

Podemos cambiar el texto que el navegador pone por defecto en esos botones utilizando el parámetro VALUE.

#### 11.4. Otros elementos

Puede que necesitos que el usuario sencillamente nos confirme o niegue algo. Lo podremos conseguir por medio de controles de confirmación:

<INPUT NAME="Belleza" TYPE=CHECKBOX>Me considero guapo/a

Me considero guapo/a

Si queremos que el control esté activado por defecto le añadiremos el parámetro CHECKED. El formulario asignará a la variable NAME el valor *on* u *off*.

Por último, existe la posibilidad de que necesitemos que, en el formulario, tengamos alguna variable con un valor previamente asignado. Por ejemplo, en todos los cursos que tengo el formulario es el mismo. Y de alguna manera tendré que distinguirlos cuando me lleguen, digo yo. Así que incluyo algo como esto:

<INPUT TYPE=HIDDEN NAME="Curso" VALUE="HTML 4.0">

De este modo ya sé de que curso me están hablando.

### **12. Controles avanzados para formularios**

El estándar HTML 4.0 ha traído varias mejoras a los formularios, que acercan los mismos a las características que tienen en lenguajes como Java o Visual Basic. Desafortunadamente, el Netscape 4, lanzado al mercado antes de la aprobación del HTML 4.0, no implementa ninguna de estas mejoras, por lo que los ejemplos de este capítulo sólo serán contemplados correctamente por los usuarios de Explorer 4 y 5 y los arriesgados usuarios de las versiones beta del futuro Netscape 5.

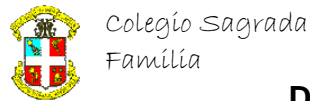

### 12.1. Botones

Una de las cosas que más han mejorado son los botones. Ahora disponen de una etiqueta propia, de modo que se pueda encerrar con ella todo tipo de elementos HTML, como gráficos o, incluso, tablas enteras.

Como no podía ser de otra manera, la etiqueta en cuestión se llama BUTTON:

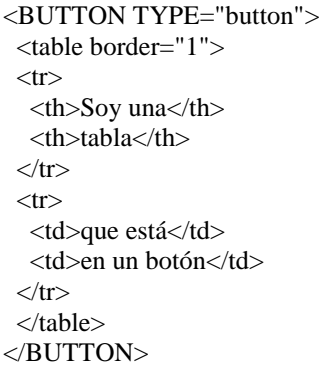

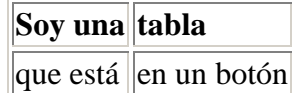

Los parámetros de dicha etiqueta son los normales, TYPE, que podrá tomar los valores SUBMIT (por defecto), RESET y BUTTON, NAME y VALUE.

Por otro lado, ahora podemos declarar un gráfico como un elemento más de entrada. como un nuevo tipo dentro del elemento INPUT:

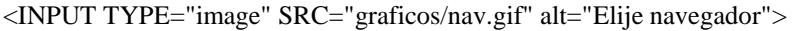

Este elemento se comportará de mismo modo que un botón de tipo SUBMIT, pero añadirá como información en el formulario las coordenadas x e y donde el usuario lo pulsó.

### 12.2. Etiquetas

Hasta hora, el texto que acompañaba a los campos de entrada no estaba asociado a los mismos de ninguna manera. Así, por ejemplo, si pulsábamos en el texto que acompañaba a un control de confirmación, no sucedía nada. Ahora, en cambio, si utilizamos la etiqueta LABEL, el control cambiará de estado (sólo disponible en Netscape 5):

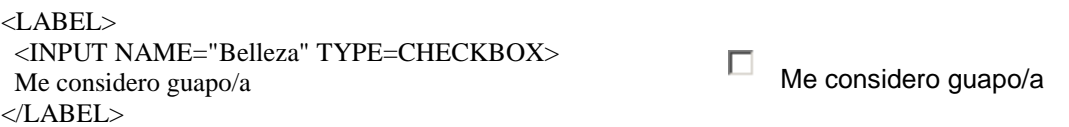

Lo bueno que tiene es que se puede usar sin peligro, ya que no afectará a los usuarios de navegadores antiguos.

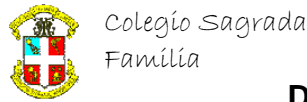

### 12.3. Agrupación de elementos

Hasta ahora, no disponíamos de ninguna manera de agrupar visualmente varios controles, si no echábamos mano de elementos que no son del formulario, como tablas o imágenes.

Ahora, si encerramos una parte de un formulario dentro de la etiqueta FIELDSET se mostrará un rectángulo alrededor de los mismos. Si además, le indicamos un título por medio de la etiqueta LEGEND nuestros formularios quedarán hechos un verdadero primor:

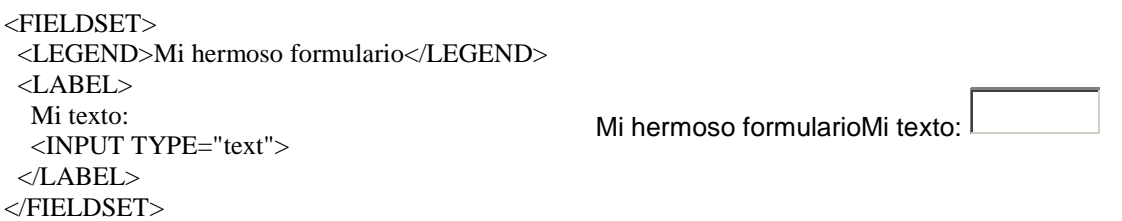

LEGEND admite como parámetro ALIGN, que indicará en qué lugar se coloca el título. Por defecto es TOP (arriba), pudiendo estar también abajo (BOTTOM), a la izquierda (LEFT) o a la derecha (RIGHT).

### 12.4. Desactivación de elementos

Todos los controles de un formulario se pueden desactivar, impidiendo así al usuario que los utilice. Se seguirán mostrando en pantalla, aunque con un aspecto distinto para indicar su triste estado. Para ello sólo tenemos que indicarle el parámetro DISABLED:

<LABEL DISABLED>Texto: <INPUT TYPE=TEXT DISABLED> </LABEL>

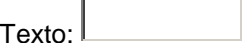

Esto, en principio, no parece de demasiada utilidad. ¿Para qué queremos tener controles desactivados? Para eso no los ponemos, ¿no? Lo bueno que tiene es que el estado de activación de un control es accesible desde JavaScript. Eso nos permitirá activar o desactivar una parte de nuestro formulario dependiendo de lo que el usuario haya introducido previamente en otros controles del mismo.

### **13. Mapas**

Hemos visto que podemos hacer enlaces de texto y de gráficos. Pero también existe otra posibilidad: que dentro de una sola imagen podamos acceder a varios enlaces. Se hace declarando zonas dentro de la imagen (rectángulos, círculos, etc..), siendo cada una de ellas un enlace distinto. Tradicionalmente, siempre han existido dos maneras de hacerlo:

- Mapas gestionados por el cliente (el navegador).
- Mapas gestionados por el servidor.

Los segundos fueron los primeros en desarrollarse y estaban incluidos dentro del estándar HTML 2.0. Sin embargo, nunca hubo una manera común de gestionar esos mapas. Debido a ello, Netscape elaboró un sistema propio que fue incluido en el estándar 3.2: los mapas gestionados por el navegador.

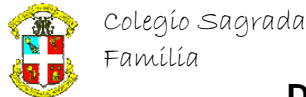

### 13.1. Mapas gestionados por el cliente

Para utilizarlos necesitaremos dos cosas: declarar el mapa y asignarlo a una imagen. Vamos primero a declarar nuestro mapa:

<MAP NAME="mi\_mapa"> <AREA SHAPE=... COORDS=... ALT="Enlace a..">

 ...  $<$ /MAP $>$ 

Dentro de la etiqueta MAP sólo podremos definir el nombre del mapa (algo imprescindible, por otra parte). Es dentro de cada elemento AREA donde podremos definir cosas más interesantes:

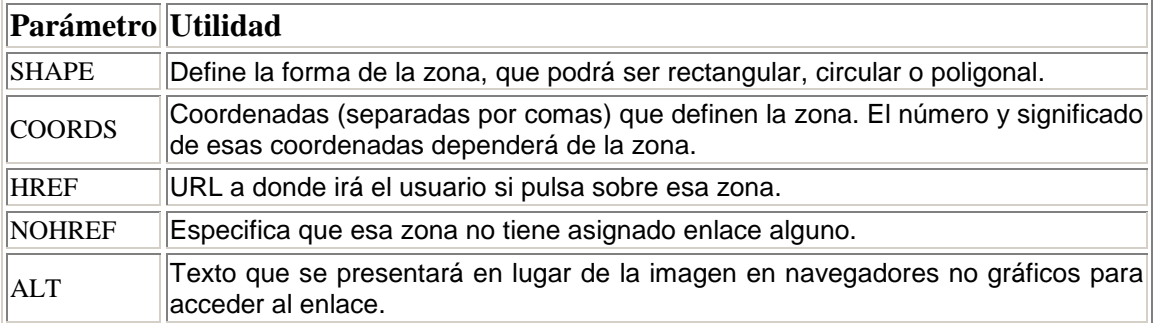

Como podemos ver, para declarar correctamente una zona necesitamos conocer cómo se definen exactamente las formas y coordenadas:

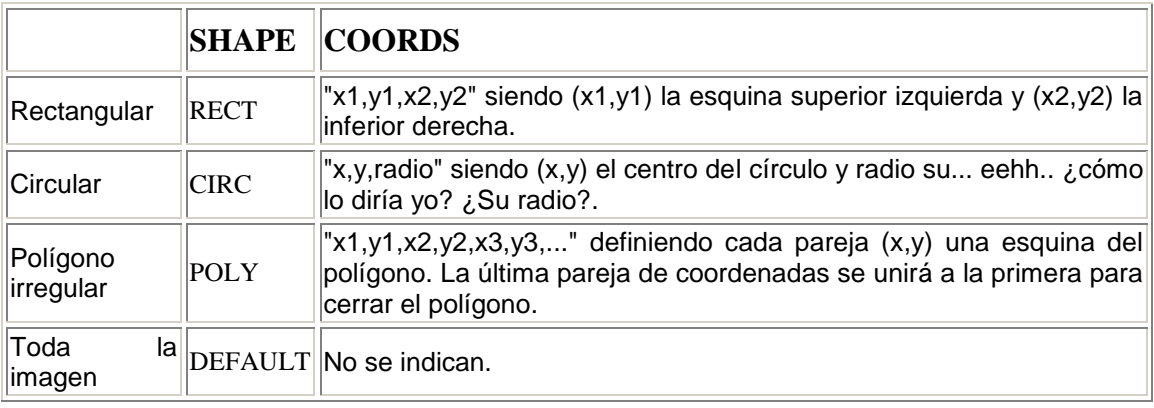

### 13.2. Cómo usar un mapa

Ahora que hemos definido un mapa, sólo queda asignarlo a una imagen. Esto se hace del siguiente modo:

<IMG SRC=... USEMAP="#mi\_mapa"> Siempre tenemos que añadir al comienzo del nombre de nuestro mapa una almohadilla (#). Vamos a ver un ejemplo: <MAP NAME="navegadores"> <AREA SHAPE=RECT COORDS="0,0,24,31" HREF="http://www.netscape.com" ALT="Netscape"> <AREA SHAPE=RECT COORDS="26,0,53,31" HREF="http://www.microsoft.com" ALT="Microsoft"> <AREA SHAPE=DEFAULT NOHREF ALT="Nada">  $<$ /MAP $>$ <IMG SRC="nav.gif" WIDTH=53 HEIGHT=31 BORDER=0 USEMAP="#navegadores">

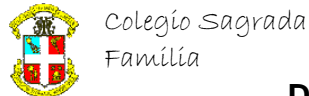

Se ve tal que así:

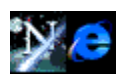

Hay que tener en cuenta que, cuando dos zonas se solapan, la que esté declarada primero es la que tiene preferencia. Por eso declaramos al final una zona que no conduce a ningún URL por si el usuario pulsa con el ratón donde no debe.

### **14. Tablas**

Las tablas son posiblemente la manera más clara de organizar la información. También es el modo más adecuado de maquetar texto y gráficos de una manera algo más controlada que con los parámetros ALIGN.

Las tablas se definen de la siguiente manera. Primero, las características de la tabla, luego las de cada fila y dentro de ésta, cada celda. Así pues, una tabla con 2 filas y 3 columnas se declarará así:

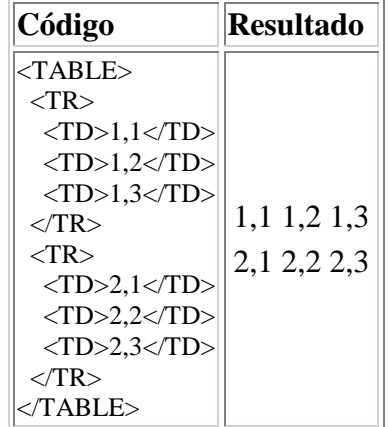

Como podéis ver (o mejor no ver) la tabla no tiene mucho aspecto de tabla. Quedaría mejor con unos bordes, ¿no? Puede que tampoco le viniese mal mayor espacio entre celdas o mayor anchura. Estas son las cosas que podremos cambiar con los atributos de TABLE:

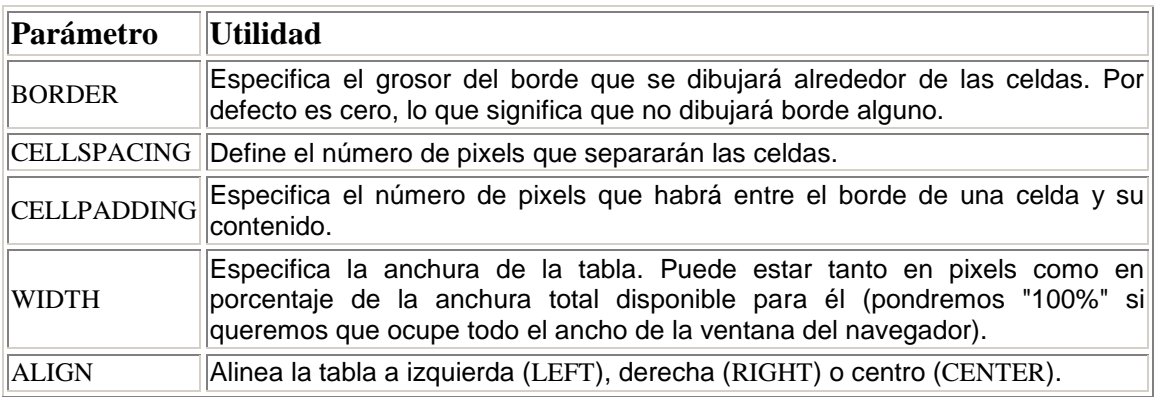

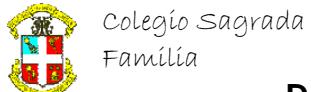

Si ahora, por ejemplo definimos ahora la tabla anterior como <TABLE BORDER=1 WIDTH="50%" ALIGN=CENTER> veremos lo siguiente:

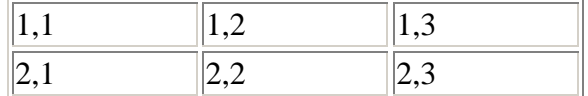

### 14.1. Definir las filas

Ahora que hemos definido la tabla nos toca hacer lo mismo con las filas. Cada fila se define con una etiqueta TR, que tiene los siguientes atributos:

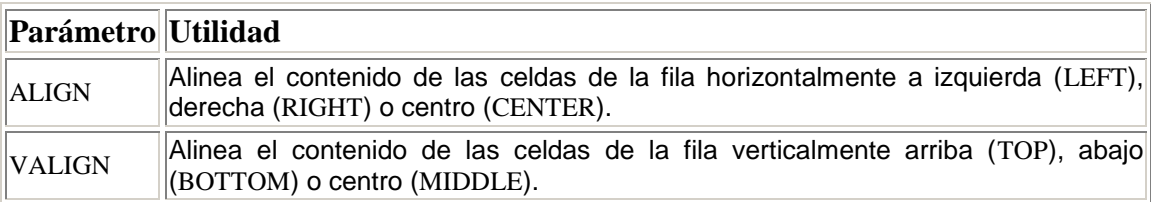

### 14.2. Definir las celdas

Por último, nos queda definir cada celda gracias a la etiquetas TD y TH. Estas etiquetas son equivalentes, pero la última se utiliza para encabezados, de modo que su interior se escribirá por defecto en negrita y centrado. Estos son los atributos de ambas:

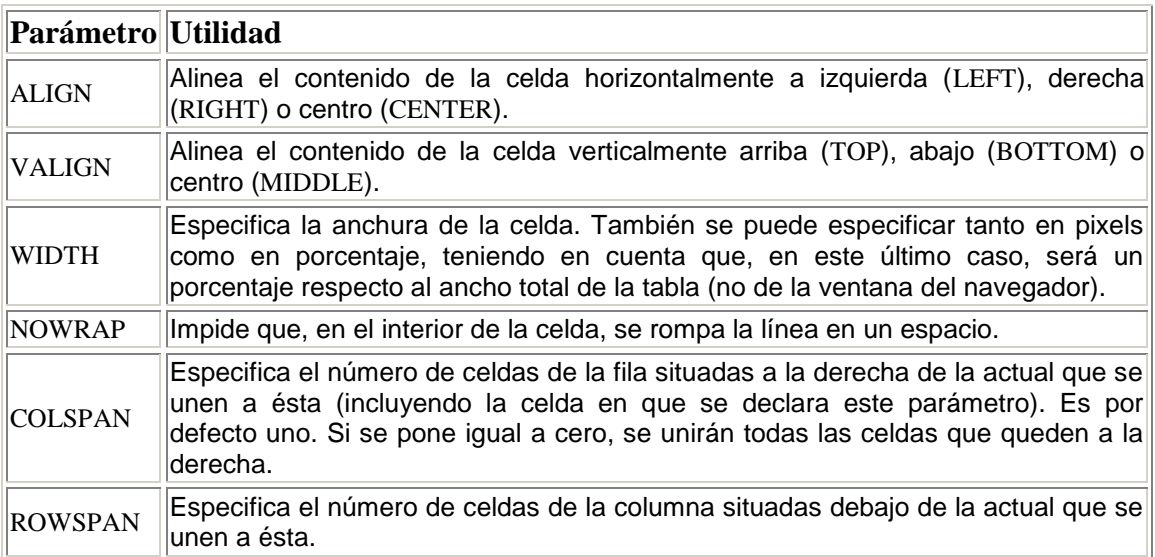

Posiblemente los dos últimos parámetros no puedan quedar claros sin ejemplos. De hecho, aún entendiendo perfectamente su función es habitual que confundamos a uno con otro. Pero bueno, vamos a ver una tabla de 3x3 con una celda que se une a una de la derecha y otra que se une a otra de debajo:

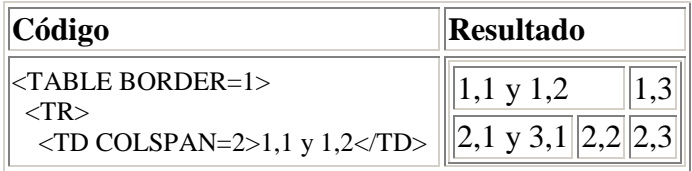

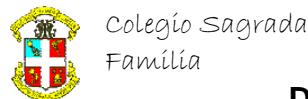

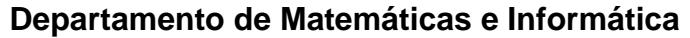

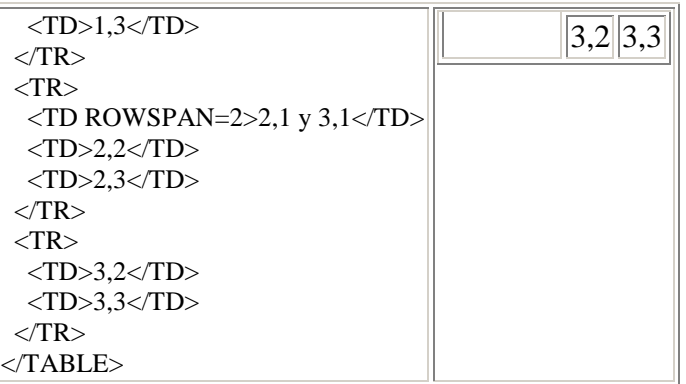

Como podemos ver, cuando declaramos un celda con ROWSPAN o COLSPAN, no deberemos declarar las celdas "absorbidas" o la creación de la tabla se nos complicará de horrible manera.

### 14.3. Título de la tabla

Por último, vamos a ver como definir un título a la tabla. Esto se hace por medio de la etiqueta CAPTION. Para ver cómo funciona, vamos a incluirlo en la declaración de la tabla anterior:

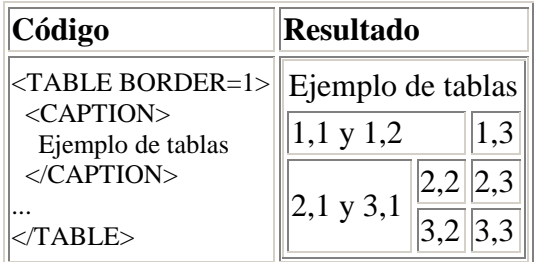

Esta etiqueta admite sólo un parámetro: ALIGN, que es por defecto TOP. Si lo definimos como BOTTOM el título se colocará al final de la tabla en lugar del comienzo.

### **15. Marcos**

Un marco (o *frame*) es una ventana independiente dentro de la ventana general del navegador. Cada marco tendrá sus bordes y sus propias barras de desplazamiento. Así cada página se dividirá en la práctica en varias páginas independientes.

Para crearlos necesitaremos un documento HTML específico, que llamaremos documento de definición de marcos. En él especificaremos el tamaño y posición de cada marco y el documento HTML que contendrá. Vamos a ver un [ejemplo](../../Mis%20documentos/Curso%202002-2003HTML4ejemplosmarcos1.html) de este tipo de documento:

<HTML>

 $<$ HEAD $>$ 

<TITLE>Mi primera página con marcos</TITLE>

</HEAD>

<FRAMESET COLS="20%,80%">

<FRAME NAME="indice" SRC="indice.html">

- <FRAME NAME="principal" SRC="introduccion.html">
- <NOFRAMES>

<P>Lo siento, pero sólo podrás ver esta página

si tu navegador tiene la capacidad de visualizar

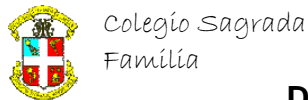

marcos  $\langle P \rangle$  </NOFRAMES> </FRAMESET> </HTML>

Vamos a explicar detalladamente este ejemplo antes de investigar algo más a fondo cada una de las etiquetas. Vemos que la cabecera de la página es similar a un documento normal, pero el habitual BODY es sustituido por un FRAMESET. En cada FRAMESET se divide la ventana actual (sea la general o un marco) en varias ventanas definidas o por el parámetro COLS o por ROWS. En éste, separado por comas, se define el número de marcos y el tamaño de cada uno.

Dentro del <FRAMESET> se hacen dos cosas. Primero, definir cada uno de los marcos poniendoles un nombre y especificando qué fichero HTML le corresponde mediante la etiqueta <FRAME>. Por último, especificamos lo que verá el usuario en el supuesto (cada vez más raro) de que su navegador no soporte *frames* dentro de la etiqueta <NOFRAMES>. Ahora veremos todos estos elementos en mayor detalle.

### 15.1. Etiqueta <FRAMESET>

Según el estándar, esta etiqueta sólo debería contener el número y tamaño de cada marco, pero las extensiones de Netscape y Explorer al estándar obligan a estudiar un par de parámetros más.

En general, los navegadores dibujan un borde de separación entre los marcos. Si deseas eliminarlo puedes hacerlo de dos maneras: en las etiquetas <FRAME> de cada una de los marcos contiguos al borde a eliminar o incluyendo el parámetro FRAMEBORDER=0 en el <FRAMESET>.

Cuando eliminas ese borde, podrás ver cómo el navegador deja aún un hueco entre marcos. Este se elimina añadiendo los parámetros FRAMESPACING=0 BORDER=0.

Vamos a examinar por último los parámetros COLS y ROWS. Deberemos asignarles una lista de tamaños separada por comas. Se admiten los siguientes formatos de tamaño:

- **Con porcentajes:** Al igual que con las tablas, podemos definir el tamaño de un marco como un porcentaje del espacio total disponible.
- **Absolutos:** Si ponemos un número a secas, el marco correspondiente tendrá el tamaño especificado en pixels.
- **Sobre el espacio sobrante:** Si colocamos un asterisco (\*) estaremos indicando que queremos todo el espacio sobrante para ese marco. Podemos poner este símbolo en varios marcos, que se repartirán el espacio equitativamente como buenos hermanos. Si queremos que uno tenga más deberemos ponerle al asterisco un número delante. Así, un marco con un espacio de 3\* será tres veces más grande que su compañero, que tiene un asterisco sólo, el pobre.

Por ejemplo, el siguiente código es una muestra de cómo combinar los tres métodos: <FRAMESET COLS="10%,\*,200,2\*">

Supongamos que el ancho total de la ventana son 640 pixels. El primer marco ocupará el 10%, es decir, 64 pixels. El tercero necesita 200, luego nos quedan 476 para los otros dos. Como el cuarto debe tener el doble de espacio que el segundo, tenemos aproximadamente 158 pixels para este último y 316 para el cuarto marco.

Hay que tener cuidado cuando usamos valores absolutos en la definición de marcos; debemos asegurarnos de tener al menos un marco con un tamaño relativo si queremos estar seguros del aspecto final de la página.

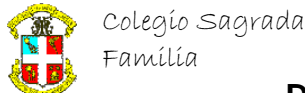

Por último, indicar que las etiquetas <FRAMESET> se pueden anidar. Esto se hace poniendo otro <FRAMESET> donde normalmente colocamos las etiquetas <FRAME> tal que así:

<FRAMESET COLS="20%,80%"> <FRAME NAME="indice" SRC="indice.html"> <FRAMESET ROWS="\*,80"> <FRAME NAME="principal" SRC="introduccion.html"> <FRAME NAME="ejemplos" SRC="ejemplo.html"> </FRAMESET> </FRAMESET>

### 15.2. Etiqueta <FRAME>

Esta etiqueta define tan sólo las características de un marco determinado, no de un conjunto de ellos. Estos son los parámetros que admite:

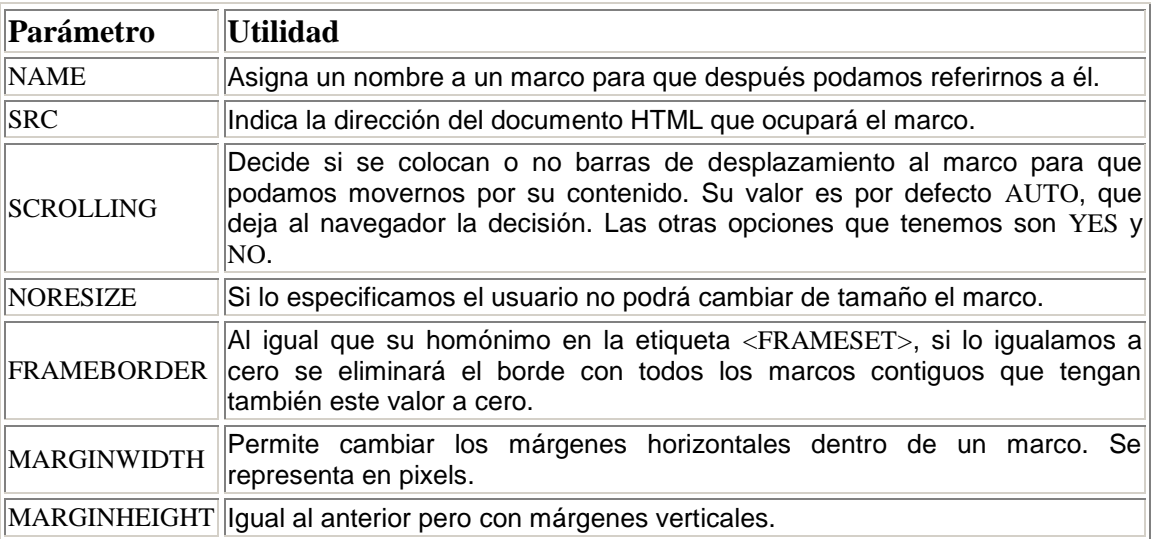

### 15.3. Acceso a otros marcos

Por defecto, cuando pulsamos sobre un enlace situado dentro de un marco, la nueva página a la que queremos acceder la veremos encerrada en ese mismo marco. Es posible que deseemos que esto no ocurra. Por ejemplo, si tenemos un marco que no sirve de índice y otro donde mostramos los contenidos sería deseable que los enlaces del marco índice se abrieran en el otro marco. Esto es posible hacerlo gracias al parámetro TARGET.

Este parámetro se puede colocar en tres etiquetas: <A>, <AREA> y <BASE>. En las dos primeras sirve para indicar el marco en el que abriremos ese enlace en particular y el último modificaremos el marco en el que por defecto se nos muestran todos los enlaces.

Pero para que un parámetro funcione, es habitual que le asignemos un valor, y TARGET no es una excepción. Para indicarle el marco que deseamos le asignaremos el nombre del mismo.

Así, en los ejemplos anteriores, si en el marco llamado indice tenemos un enlace que queremos se abra en el marco principal pondremos:

<A HREF="pagina.html" TARGET="principal">

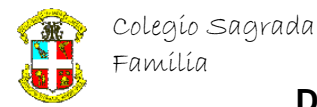

También existen cuatro nombres reservados que podremos utilizar en el parámetro TARGET:

**\_top**

Elimina todos los marcos existente y muestra la nueva página en la ventana original sin marcos.

#### **\_blank**

Muestra la nueva página en una ventana nueva y sin nombre del navegador.

**\_self**

Muestra la nueva página en el marco donde está declarado el enlace.

**\_parent**

Muestra la nueva página en el <FRAMESET> que contiene al marco donde se declara el enlace. En el ejemplo que pusimos de <FRAMESET> anidados, una enlace situado en el marco ejemplo cuyo parámetro TARGET fuese igual a \_parent eliminaría la separación entre los marcos ejemplo y principal y mostraría en ese nuevo marco la nueva página.

### 17.3. Propiedades de formato del texto

Nuesto siguiente objetivo van a ser las propiedades de formato del texto que cualquier procesador de textos nos permite cambiar.

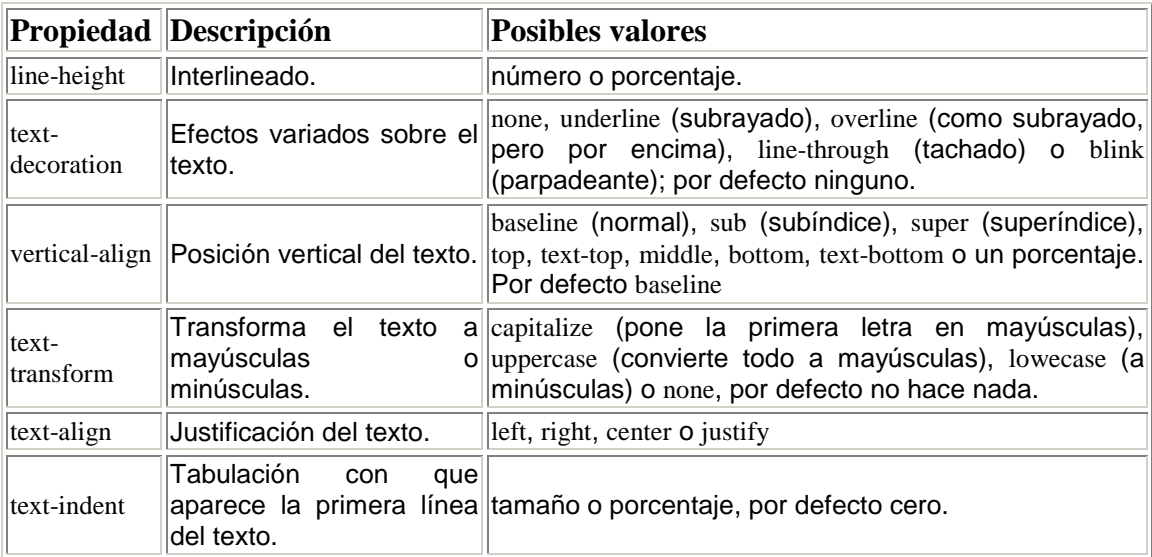

### 17.4. Propiedades de color y fondo

También es posible cambiar los colores y el gráfico de fondo de un elemento.

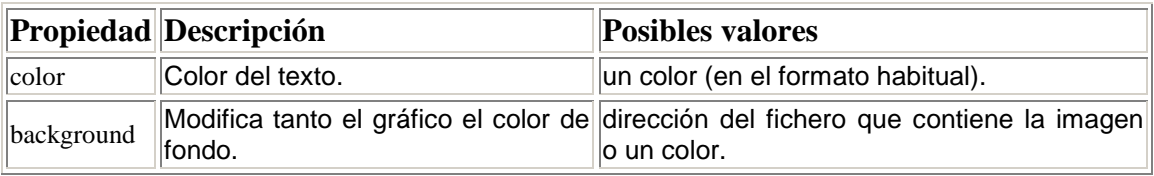

Hay que decir que, en la sintaxis en cascada, las direcciones se expresan del siguiente modo:

background: url(fondobonito.gif);

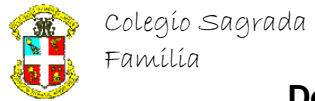

### 17.5. Propiedades de clasificación

Hasta ahora habíamos distinguido a la hora de ver las propiedades de un elemento en si estos eran tratados como bloques o no. Pero el ser bloques o no... ¿no es acaso otra propiedad? Estas y otras formas de clasificar los elementos se pueden cambiar usando las siguientes propiedades:

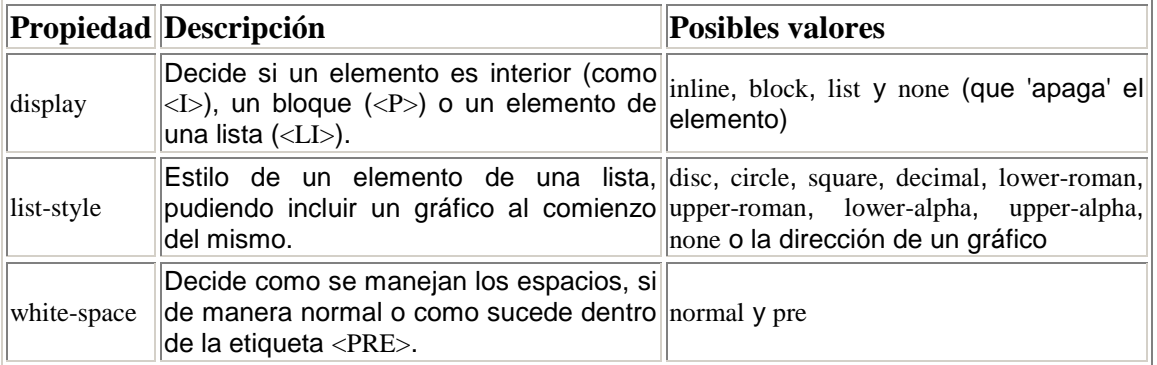

Y ahora... ya no hay más... ¡por fín acabamos! Dejadme que respire un poco y ahora continuamos.

# **18. Lenguajes de** *script*

Un lenguaje de *script* es un pequeño lenguaje de programación cuyo código se inserta dentro del documento HTML. Este código se ejecuta en el navegador del usuario al cargar la página, o cuando sucede algo especial como puede ser el pulsar sobre un enlace.

Estos lenguajes permiten variar dinámicamente el contenido del documento, modificar el comportamiento normal del navegador, validar formularios, realizar pequeños trucos visuales, etc... Sin embargo, conviene recordar que se ejecutan en el navegador del usuario y no en la máquina donde estén alojadas, por lo que no podrán realizar cosas como manejar bases de datos. Esto hace que los contadores (por ejemplo) se deban realizar de otra manera, utilizando programas CGI.

El primer lenguaje de *script* que vió la luz fue el JavaScript de Netscape. Nacido con la versión 2.0 de este navegador y basado en la sintaxis de Java, su utilidad y el casi absoluto monopolio que entonces ejercía Netscape en el mercado de navegadores permitieron que se popularizara y extendiera su uso.

El máximo rival del Netscape Navigator, el Internet Explorer de Microsoft, comenzó a soportar este lenguaje en su versión 3.0. Fue también entonces cuando introdujo el único rival serio que el JavaScript ha tenido en el mercado de los lenguajes de *script*: el VBScript. Basado en el lenguaje BASIC, no ha tenido excesiva difusión en Internet debido a la previa implantación del JavaScript y a que son de parecida funcionalidad, pero sí es utilizado dentro de Intranets basadas en el Explorer y dentro de otras aplicaciones de Microsoft, como IIS, Access, Word, etc..

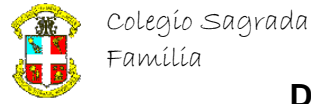

### 18.1. Javascript

Como este curso está orientado a Internet, no vamos a ver nada de VBScript aquí por las razones comentadas anteriormente. Pero para ilustrar la utilidad de los lenguajes de *script*, vamos a realizar una pequeña introducción al Javascript. Si te sientes interesado, visita [mi](http://web.sitio.net/cursos/javascript/)  [curso de JavaScript 1.2](http://web.sitio.net/cursos/javascript/) para mayor información sobre el tema.

Vamos a realizar nuestro primer "programa" en JavaScript. Haremos surgir una ventana que nos muestre el famoso mensaje "hola, mundo". Así podremos ver los elementos principales del lenguaje. El siguiente código es una página Web completa con un botón que, al pulsarlo, muestra el mensaje.

```
<HTML>
<HEAD>
<SCRIPT LANGUAGE="JavaScript">
< ---
  function HolaMundo() {
   alert("¡Hola, mundo!");
   }
 // --->
 </SCRIPT>
</HEAD>
<BODY><FORM>
 <INPUT TYPE="button" NAME="Boton" VALUE="Pulsame" onClick="HolaMundo()">
</FORM>
</BODY>
</HTML>
Y aquí está nuestro ejemplo funcionando:
Ahora vamos a ver, paso por paso, que significa cada uno de los elementos extraños que tiene 
la página anterior:
<SCRIPT LANGUAGE="JavaScript">
</SCRIPT>
Dentro de estos elementos será donde se puedan poner funciones en JavaScript. Puedes 
poner cuantos quieras a lo largo del documento y en el lugar que más te guste. Si un 
navegador no entiende la etiqueta <SCRIPT> escribirá lo que hay entre medias de estos 
elementos, así que lo encerramos entre comentarios por si las moscas.
```
function HolaMundo() {

```
 alert("¡Hola, mundo!");
```
}

Esta es nuestra primera función en JavaScript. En el código de la misma vemos una llamada al método alert (que pertenece al objeto window) que es la que se encarga de mostrar el mensaje en pantalla. Por un fallo del Netscape no se pueden poner las etiquetas HTML de caracteres especiales en una función: no los reconoce. Así que pondremos directamente "¡" arriesgándonos a que salga de otra manera en ordenadores con un juego de caracteres distinto al del nuestro.

 $<$ FORM $>$ 

<INPUT TYPE="button" NAME="Boton" VALUE="Pulsame" onClick="HolaMundo()"> </FORM>

Dentro del elemento que usamos para mostrar un botón vemos una cosa nueva: onClick. Es un *evento*. Cuando el usuario pulsa el botón, el evento onClick se dispara y ejecuta el código que tenga entre comillas, en este caso la llamada a la función HolaMundo(), que tendremos que haber definido con anterioridad.

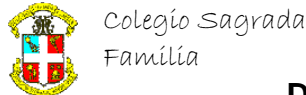

Este ejemplo muestra una pequeña parte de las funcionalidades del JavaScript. De hecho, su utilidad es más bien escasa, por eso te recomiendo de nuevo que eches un vistazo a mi curso de JavaScript.

# **20. Sonido**

Aún cuando les pueda parecer increíble a algunos hombres de poca fe, es posible escuchar sonidos (o música) desde el propio navegador. Tanto Netscape como Explorer incorporan desde hace tiempo la capacidad de reproducir sonido. El único problema es que los archivos suelen ser grandes y, siendo algo innecesario y superfluo, poca gente incluye melodías en sus páginas.

Los formatos que se puede asegurar que los navegadores reproducirán son los archivos WAV y MID. Para poder reproducir otros necesitarán el *plug-in* o añadido necesario, como puede ser el Real Audio para los archivos RA o el ModPlug para los MOD y derivados.

### 20.1. Sonido activado por el usuario

La manera más sencilla de incluir sonidos es dejando al usuario la decisión de escucharlos o no. Para hacerlo incluiremos el sonido en el parámetro HREF de un enlace, como si fuera una página HTML:

<A HREF="hola.wav"[>Si pulsas te saludo<](../../Mis%20documentos/Curso%202002-2003HTML4sonidoshola.wav)A>

### 20.2. Sonido de fondo

Lo del sonido de fondo ya es más complicado, ya que Netscape y Explorer ofrecen soluciones propietarias, distintas e incompatibles de hacer sonar un archivo de fondo.

En Explorer, desde la versión 2.0, se pueden incluir fondos sonoros utilizando la etiqueta BGSOUND:

<BGSOUND SRC="musica.mid">

El parámetro SRC indicará el archivo a reproducir. Esta etiqueta admite tambiñen otro parámetro, LOOP, que indica el número de veces consecutivas que sonará el fichero. Si se indica LOOP="infinite", el archivo se reproducirá indefinidamente, mientras estemos en la página.

Netscape utiliza su etiqueta <EMBED>. Teóricamente, esta etiqueta debería servir para unir objetos de varios tipos a la página web, pero en la práctica sólo se utiliza para esto. Esta etiqueta tiene los siguiente parámetros:

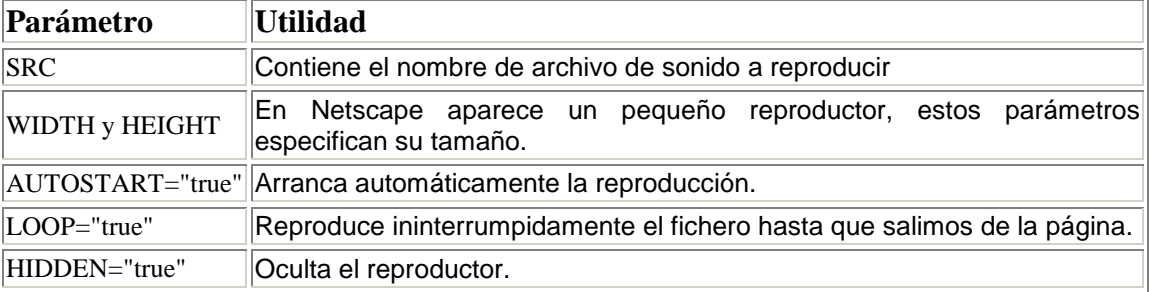

Sin embargo, y debido a algunos bugs, si queremos reproducir infinitamente un archivo con el reproductor oculto, deberemos incluir todos los parámetros, incluyendo WIDTH y HEIGHT.

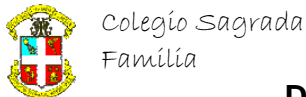

Además, si el usuario tiene algún *plug-in* de sonido extraño, en lugar del que viene con Netscape, es posible que deje de funcionar correctamente.

Dado que ambas etiquetas son incompatibles entre sí, basta con incluir las dos... o, mejor dicho, bastaba. Ahora el Explorer es capaz de interpretar <EMBED>, pero no exactamente de la misma manera, lo que provoca que aparezca una ventana aparte con el reproductor. En definitiva, la mejor manera de mostrar una música de fondo es usando un pequeño *script* que averigüe en qué navegador está instalado y discrimine.